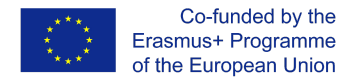

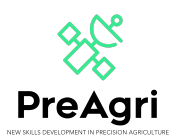

## **GUÍA DE ACCESO A MOODLE**

<https://elearning.preagri.eu/>

El proyecto PreAgri (2020-1-EL01-KA202-078806) es un proyecto Erasmus+ cuyas siglas significan "New Skills Development in Precision Agriculture" (Desarrollo de nuevas habilidades en la agricultura de precisión) y que pretende formar a la mano de obra europea en el ámbito de la agricultura para que más agricultores puedan beneficiarse de las nuevas tecnologías en la agricultura de precisión y estén así capacitados para hacer uso de los últimos equipos, artilugios y herramientas para ser más eficientes, competitivos y sostenibles a la vez que se enfrentan a los retos de la Industria 4.0 y el cambio climático.

Este proyecto se trabajará en Moodle, un sistema de gestión de contenidos de aprendizaje (LCMS). LCMS es una plataforma que integra la autoría, la entrega, la publicación y el análisis de contenidos en un entorno multiusuario. Es como un campus virtual.

Para acceder, tienes que pinchar en el siguiente enlace: [https://elearning.preagri.eu/,](https://elearning.preagri.eu/) y serás redirigido a una pantalla como esta:

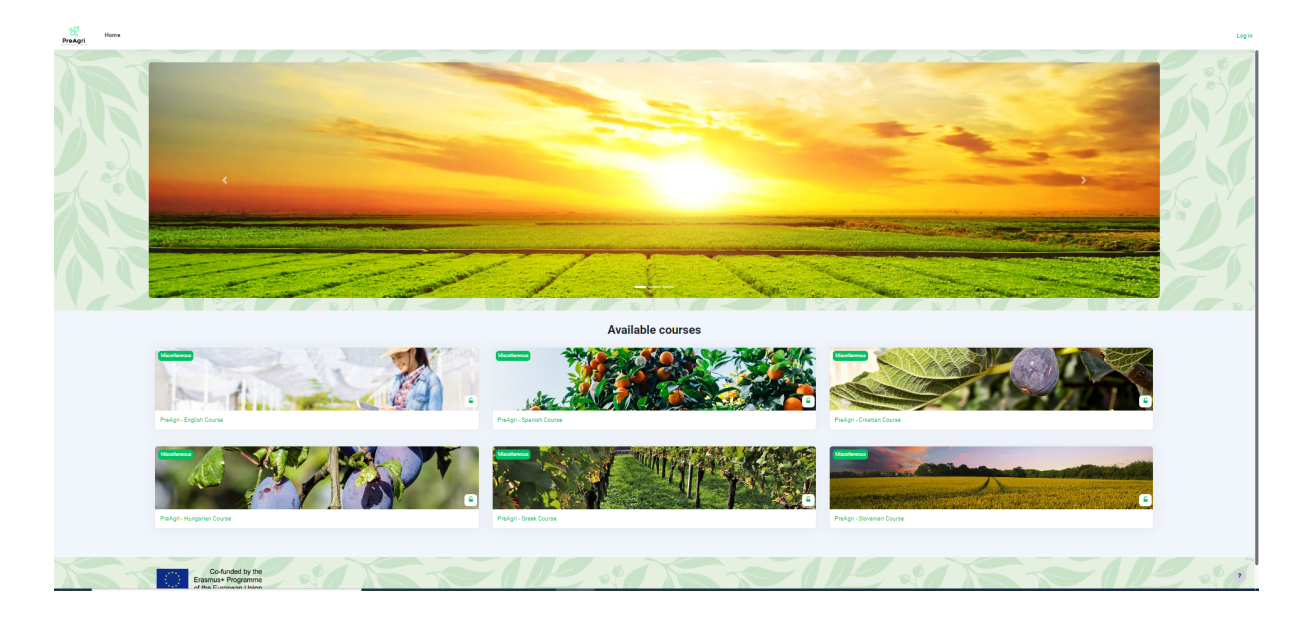

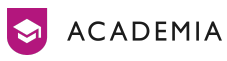

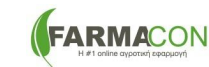

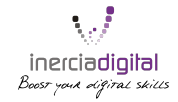

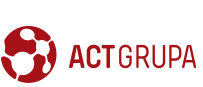

Cz&K Consulting

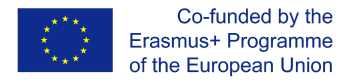

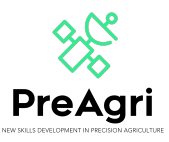

Si quieres acceder a alguno de los cursos, puedes hacerlo pulsando sobre él. Si tienes una cuenta, tienes que introducir tu identificación: nombre de usuario y contraseña. En caso contrario, puedes crear una nueva cuenta pulsando en "Crear nueva cuenta" y rellenando todas las casillas: nombre de usuario, contraseña, dirección de correo electrónico...

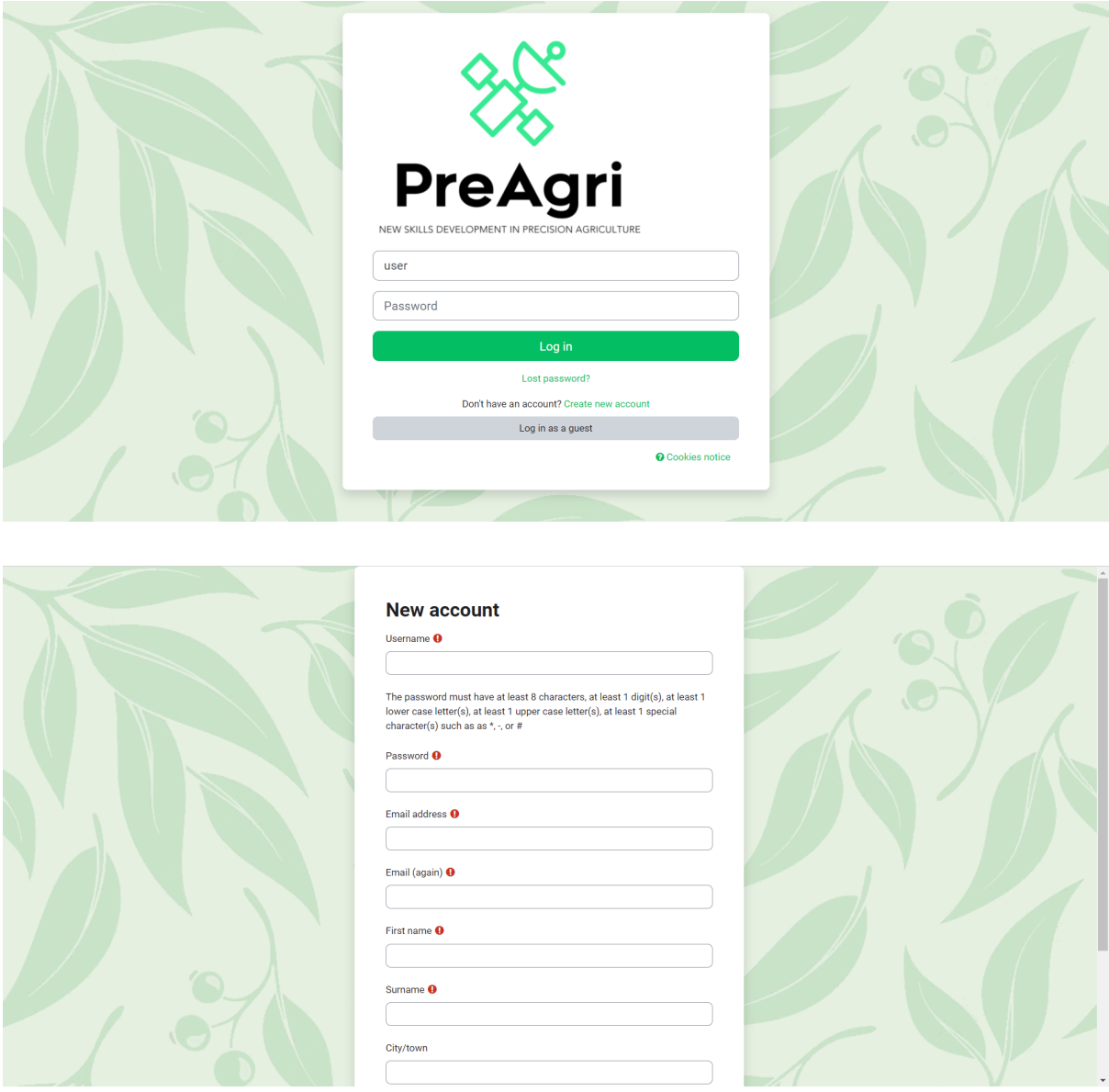

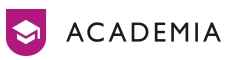

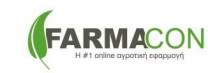

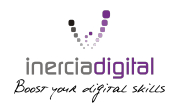

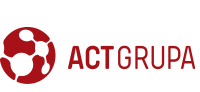

Cz&K Consulting

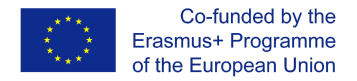

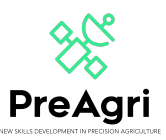

Cuando tengas acceso al Moodle, verás los diferentes cursos en los diferentes idiomas. Tienes que hacer clic en el curso que te corresponde o que prefieres.

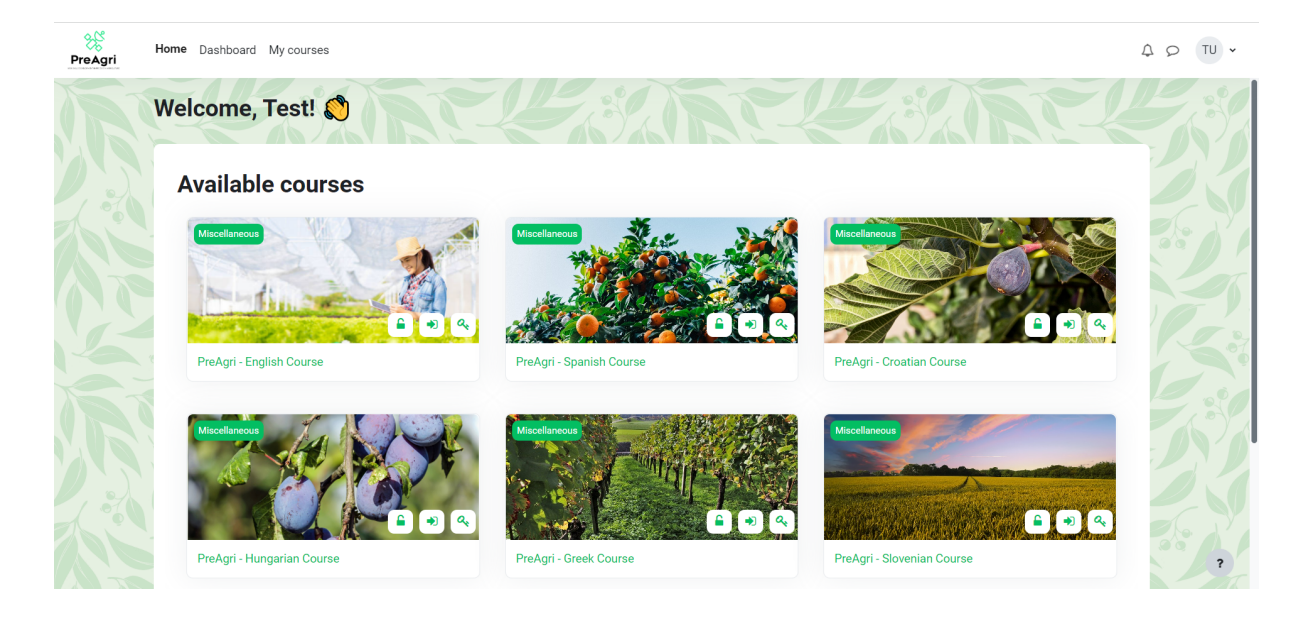

Una vez en tu curso, tendrás acceso a todos los contenidos y unidades. Los contenidos están organizados en unidades dispuestas en vertical. Esta distribución es positiva para el aprendizaje y la autonomía: puedes saber cuál es tu progreso y cuáles son los últimos contenidos trabajados.

En cada módulo (lecciones) encontrarás diferentes PowerPoints y Quizzes que te ayudarán en tu aprendizaje. En todos los módulos tendrás un quiz que deberás superar. Finalmente, deberás tener superados todos los quizzes.

Por otro lado, también encontrarás un tablón de anuncios (Announcements) en el que podrás hablar y compartir ideas con tus compañeros.

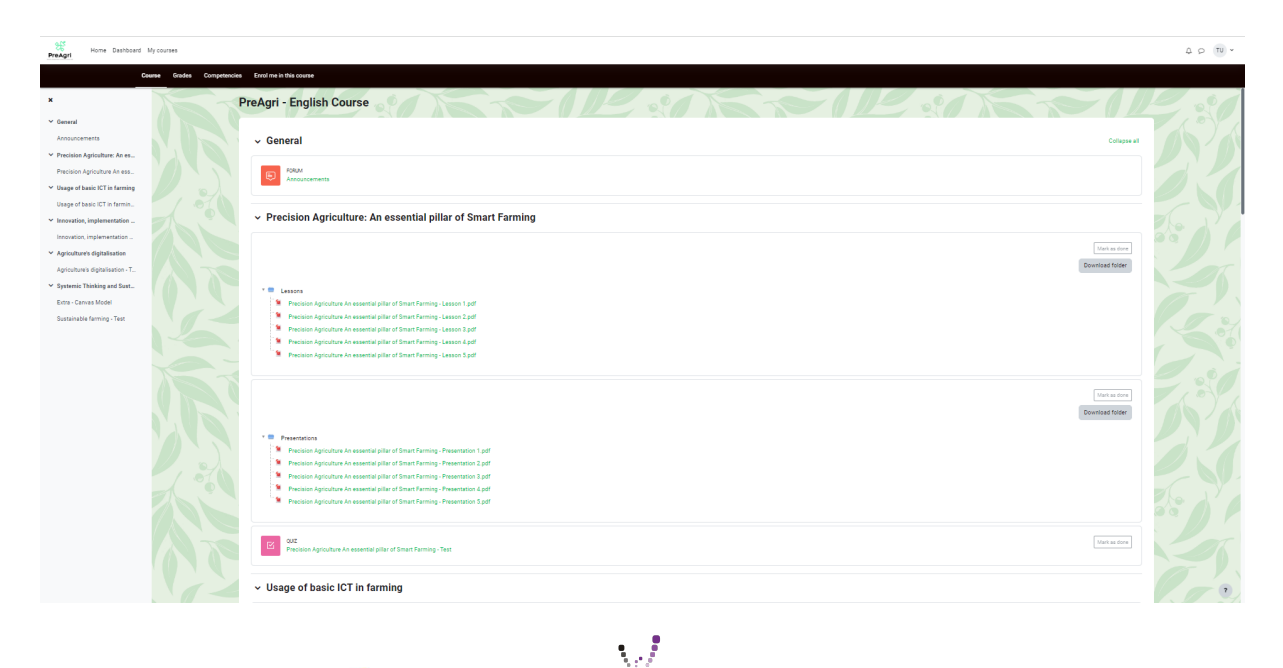

inerciadigital

Boost your difital skills

**EARMACON** 

ACADEMIA

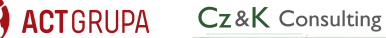

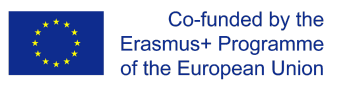

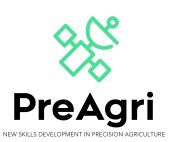

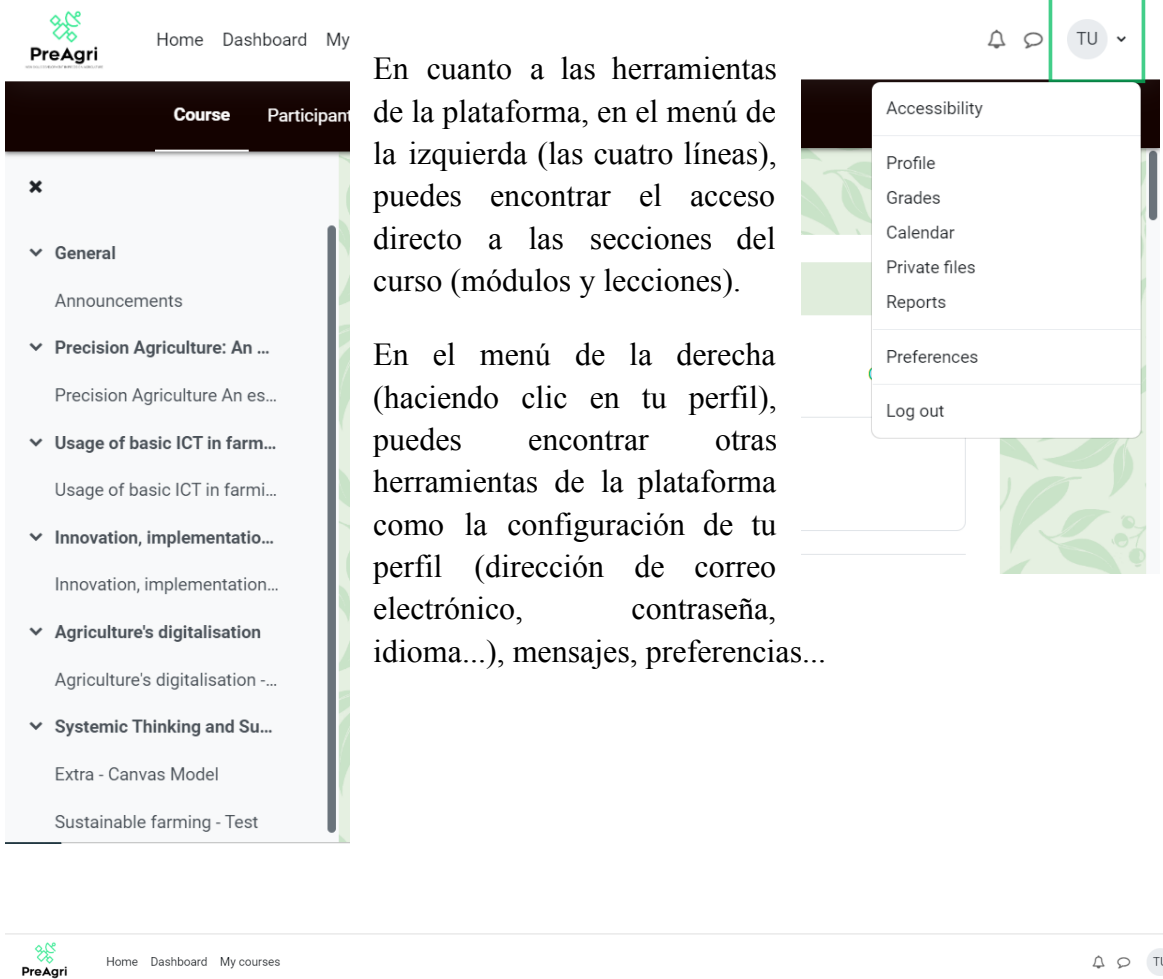

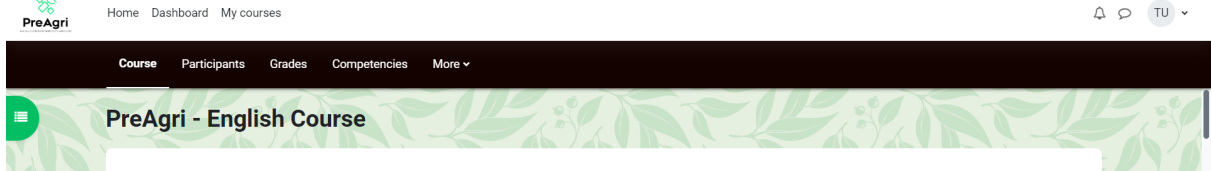

En el menú de la parte superior de la pantalla puedes encontrar diferentes botones en los que puedes consultar algunos elementos como los participantes del curso (tus compañeros), tus calificaciones, las competencias del curso, en qué cursos estás inscrito/a, etc.

Ahora ya sabes cómo interactuar con tu plataforma. Si tienes alguna duda o pregunta sobre el uso de Moodle, ponte en contacto con nosotros en: [projects@inerciadigital.com.](mailto:projects@inerciadigital.com) Resolveremos tus dudas lo antes posible.

¡Hora de aprender!

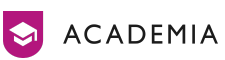

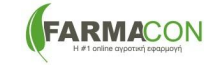

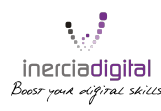

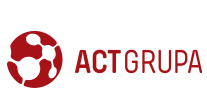

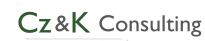